## **Banca Internet Provincia (BIP)**

## **Venta de Acciones**

Para realizar una venta de **Acciones**, deberá ingresar en el menú **Inversiones**, solapa **Bonos y Acciones**, opción **Operar Acciones**.

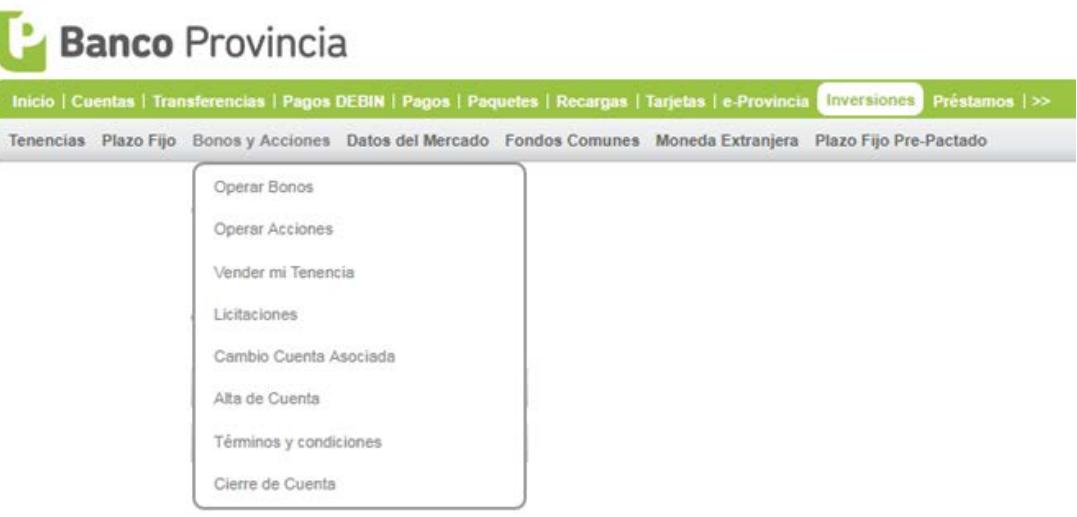

El sistema le mostrará el listado de las **Acciones** disponibles para operar. Recuerde que puede seleccionar la **Acción** que desea vender en cada una de las solapas, haciendo clic en el ícono de la lupa  $\mathcal{R}$ .

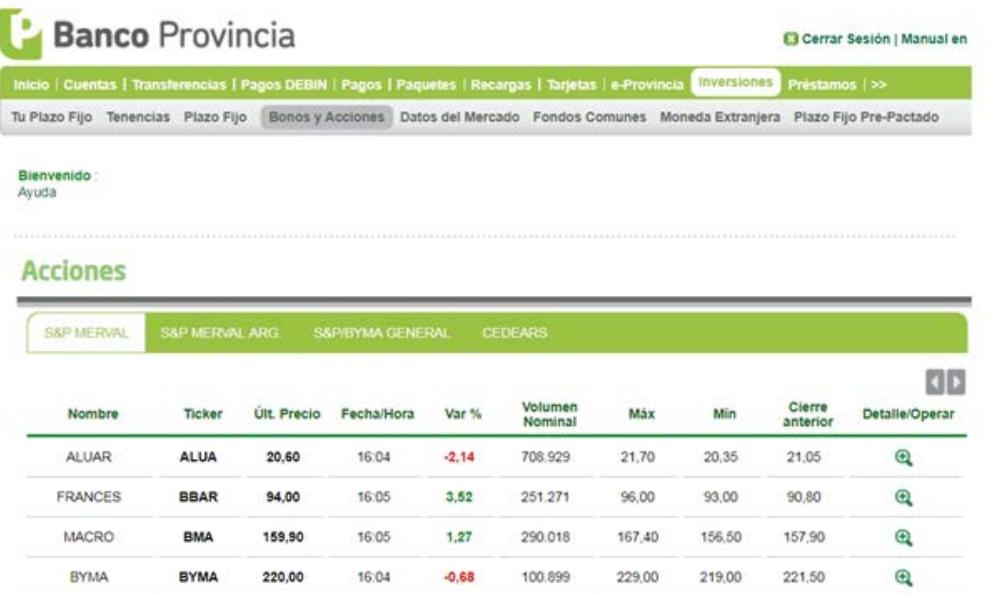

\*Importante: todas las operaciones de compra/venta de títulos a través de BIP se cursan en pesos.

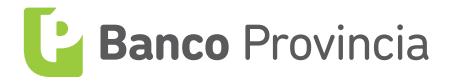

Al seleccionar la **Acción** deseada, podrá observar un detalle de la misma. A continuación, deberá elegir la opción de **Venta**.

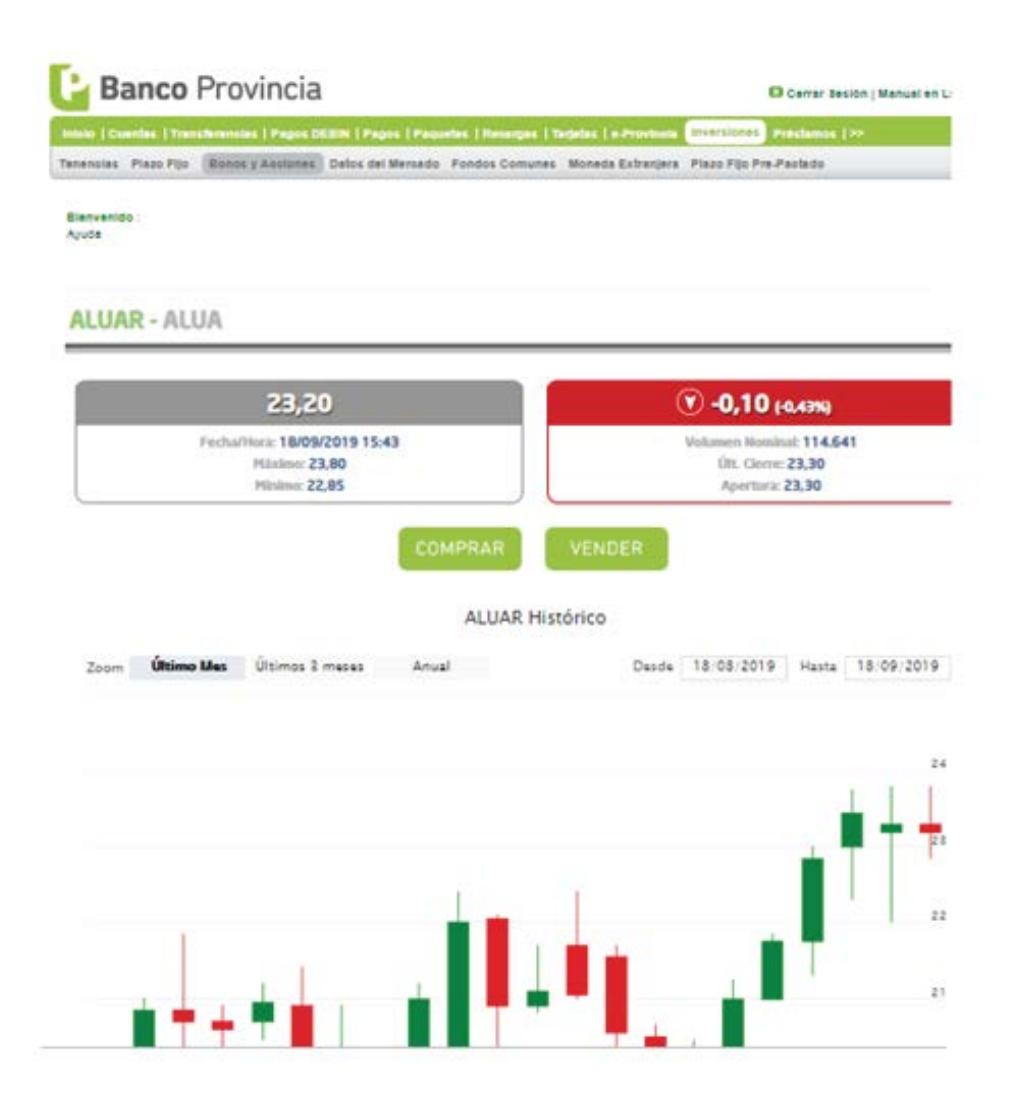

Posteriormente, debe seleccionar la **Cuenta Comitente.** 

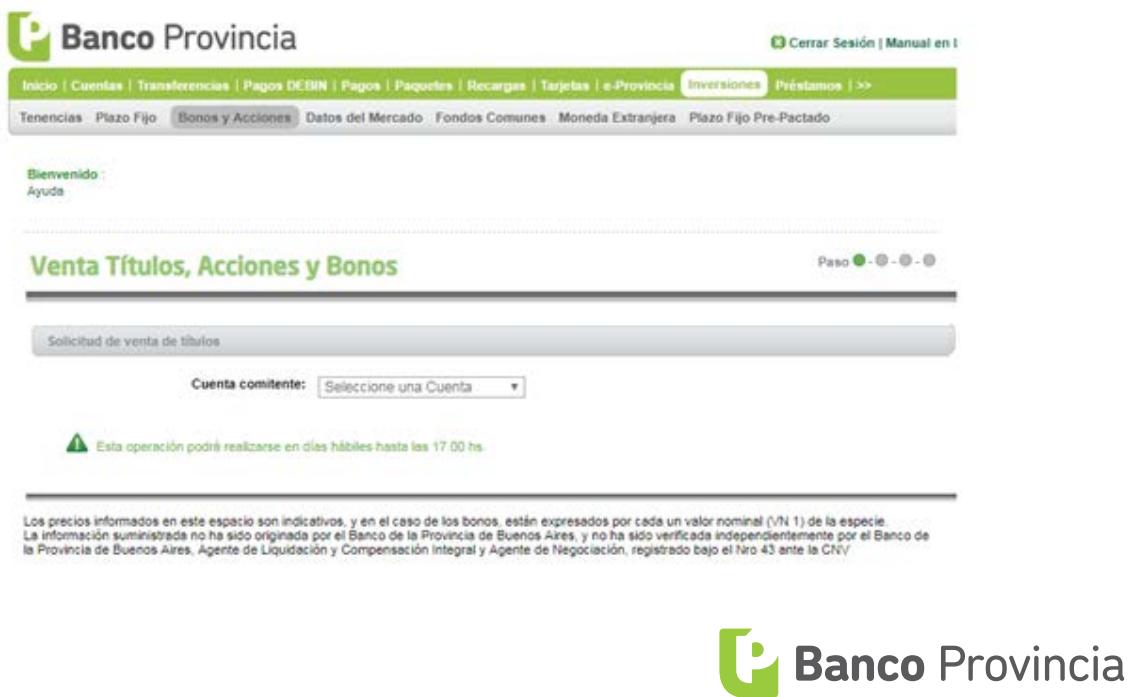

El sistema le permitirá visualizar la tenencia de acciones. Deberá elegir nuevamente la **Acción** que desea **vender** haciendo clic en el ícono de la lupa .

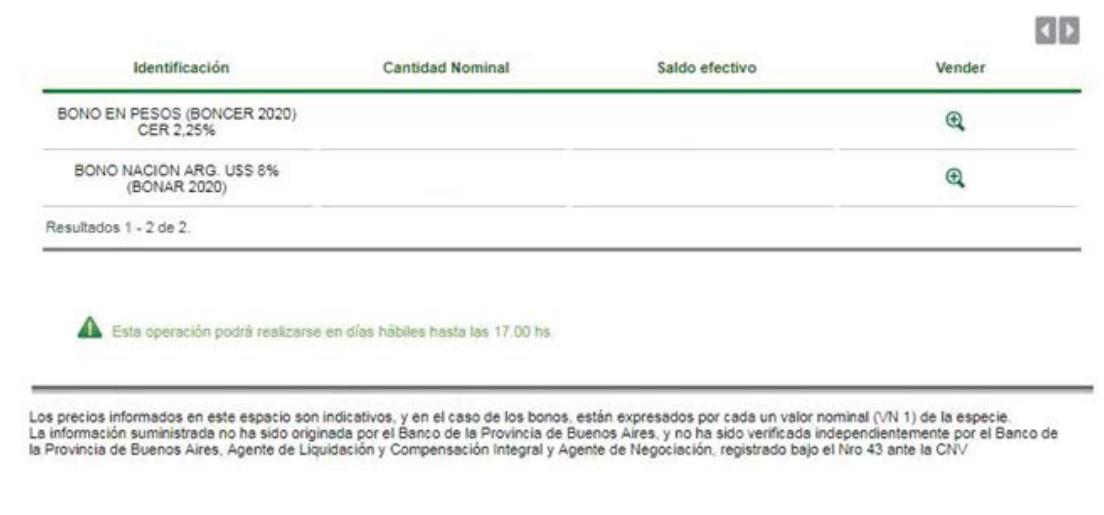

Luego, tendrá que completar los datos solicitados y al poner **Continuar,** el sistema finalmente le hará confirmar la operación.

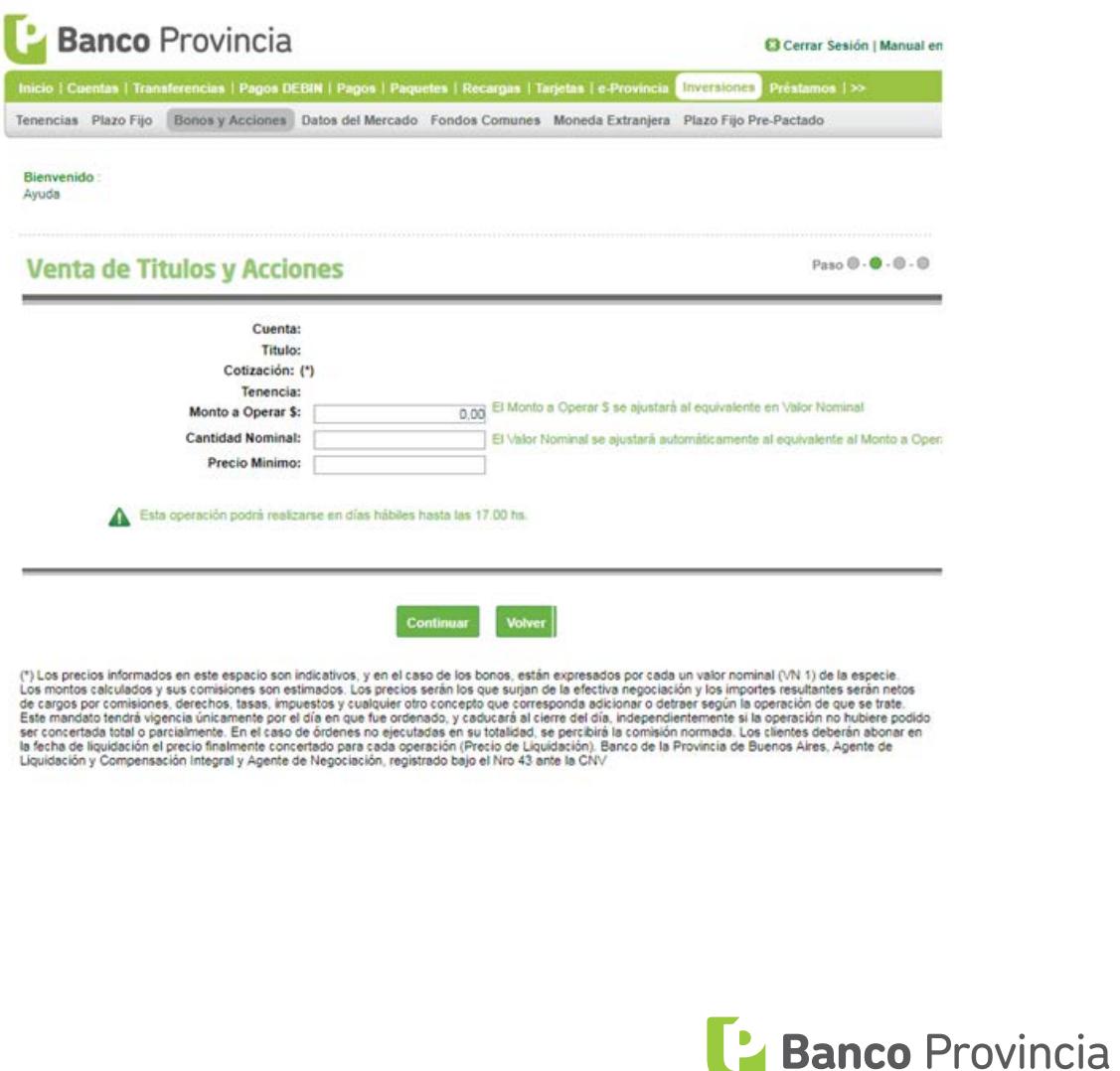